# DL4000-MAS ASCII to MODBUS RTU Application Note

To configure the DL4000-MAS start the DL32 configuration software and select the DL4000 Models

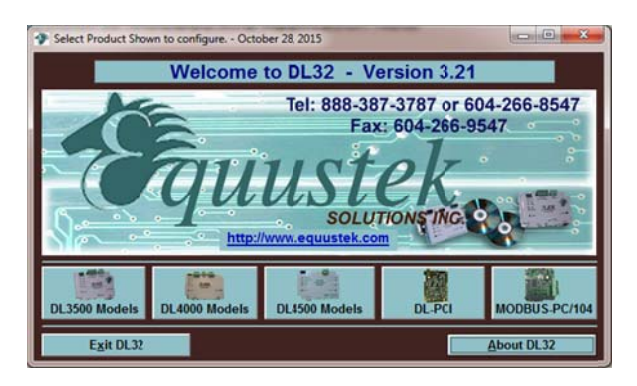

Select DL4000-MMX

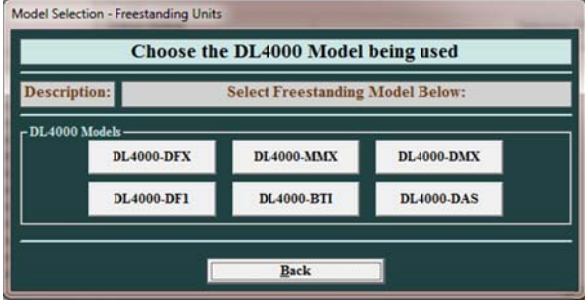

From the drop menu of the COMPORT that is connected to the PC used to configure the DL4000.

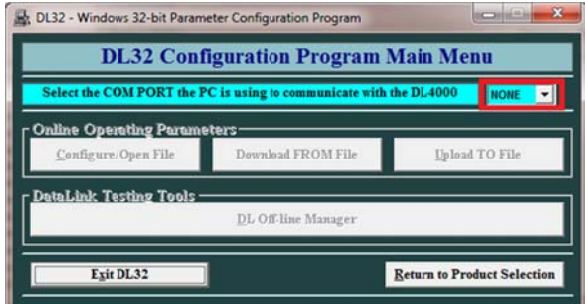

### Click on Configure/open File

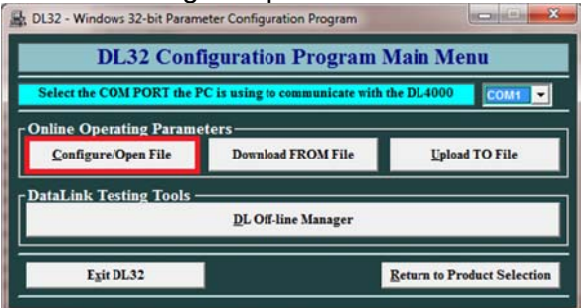

Click on SET/CHANGE MODBUS RTU PARAMETERS, and select the settings similar to those that match your MODBUS RTU device.

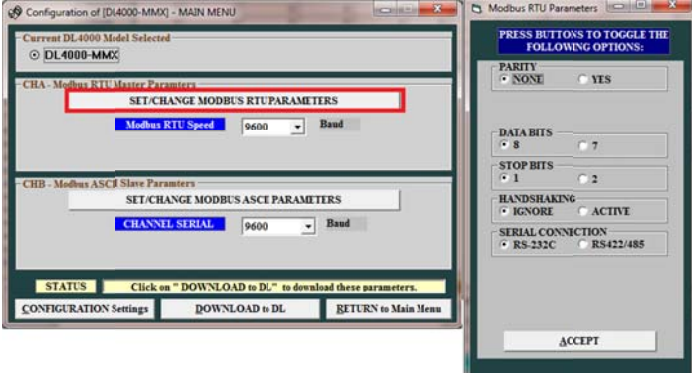

Click on SET/CHANGE MODBUS ASCII PARAMETERS, and select the settings similar to those that match your MODBUS ASCII device.

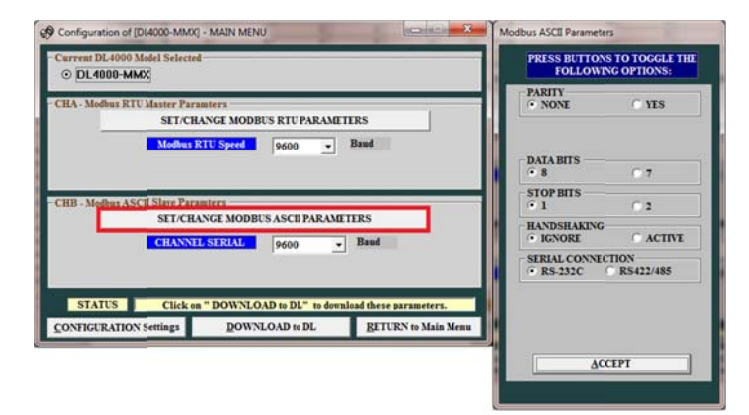

### Click on Download to DL

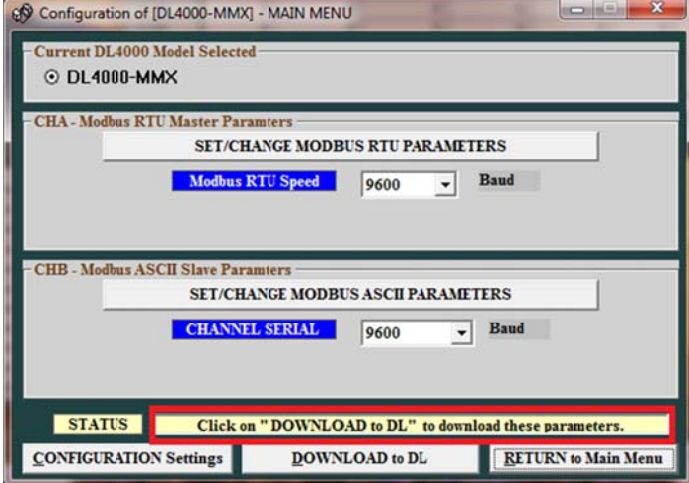

Press the configure push button on the right hand side of the DL4000 unit and click on OK S THE CON **RGURE PUSHBUTTON NOW** 

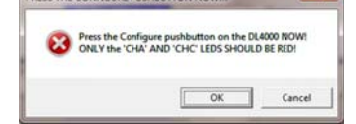

Press the RESET push button on the left hand side of the DL4000 unit and click on OK.

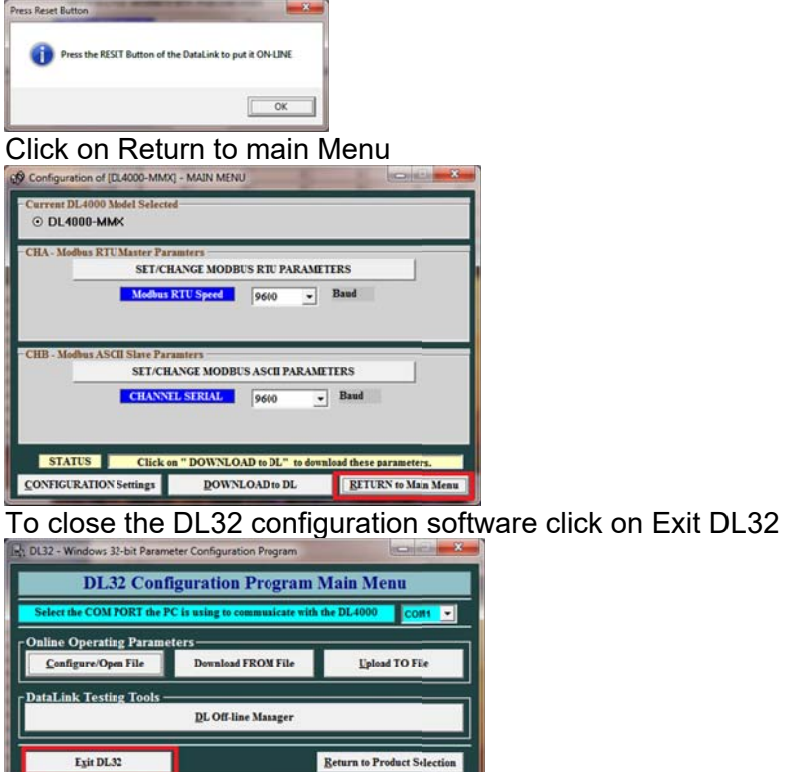

In our application we used the MODBUS simulator. MODSIM as our slave running on one PC connected to port one side of the DL4000, and Hyper Terminal as our Master on another PC connected on the other side of the DL4000.

Start the MODSIM32 as our MODBUS Slave.

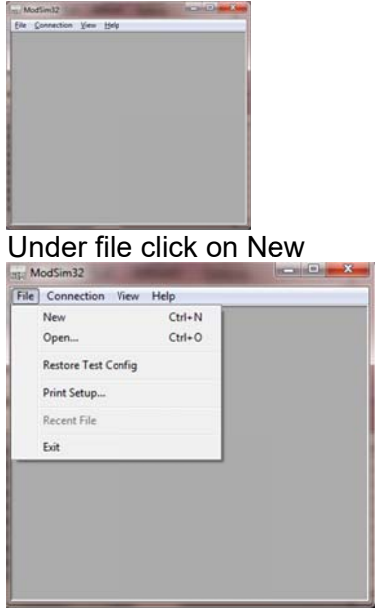

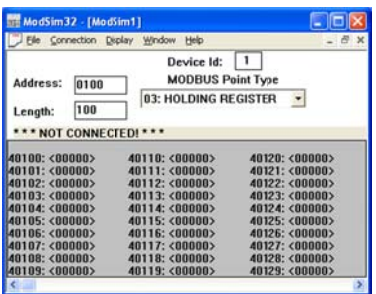

Device Id is the Modbus Slave ID, Address is the Register address, Length is the number of registers, Modbus Point Type is 03 Holding Registers.

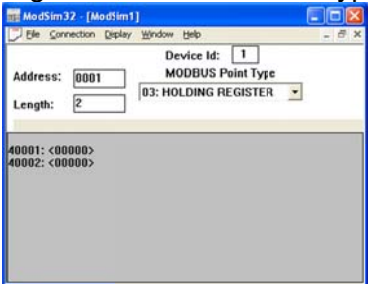

Under Display select Floating point

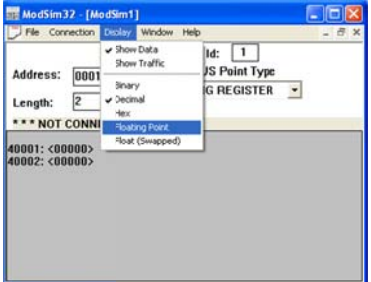

To connect, you click on connection then click on the specific port.

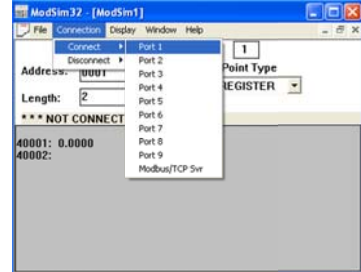

From the drop menus select the serial settings similar to the unit configuration and the Modbus device.

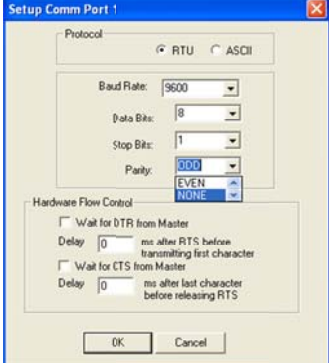

# Click on Ok

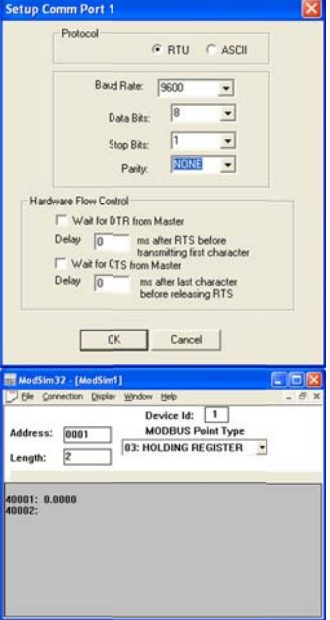

On the other side we start the Hyper Terminal as our ASCII device.

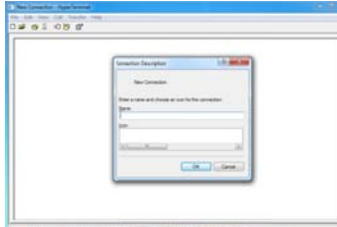

# Type the name of the connection

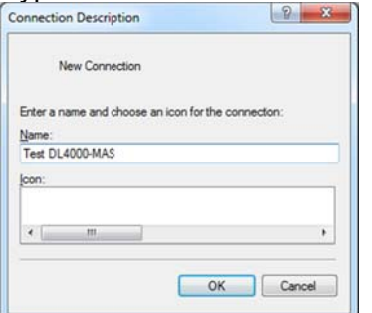

Select the port number and click on Ok

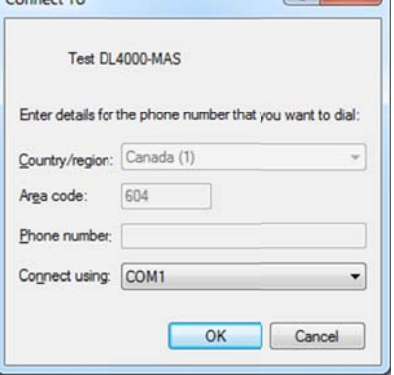

Select the port settings of the ASCII port make sure they match the ASCII device and the DL4000- MAS ASCII Channel B.

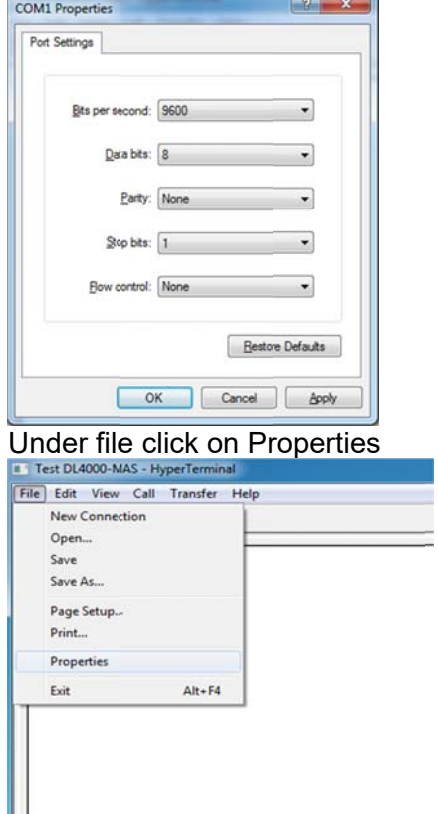

Click on Settings tab then on ASCII Setup and check mark Echo typed characters so that we can see what we typed or entered then click on Ok in ASCII Setup windows and click Ok on the test DL4000-MAS Properties windows.

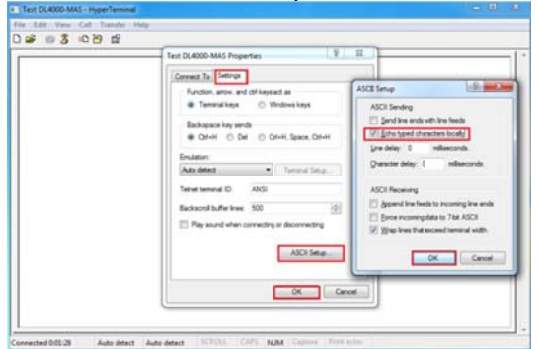

Now to test, just type any Floating point value here we typed 1.1

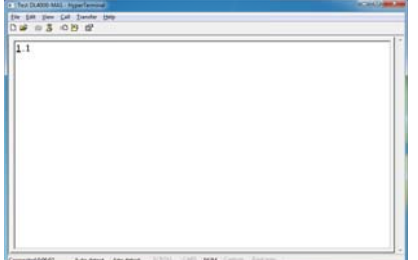

On the other side we will see the Modbus Register value of 1.1 in 40001 register, please note that floating point value occupy 2 registers.

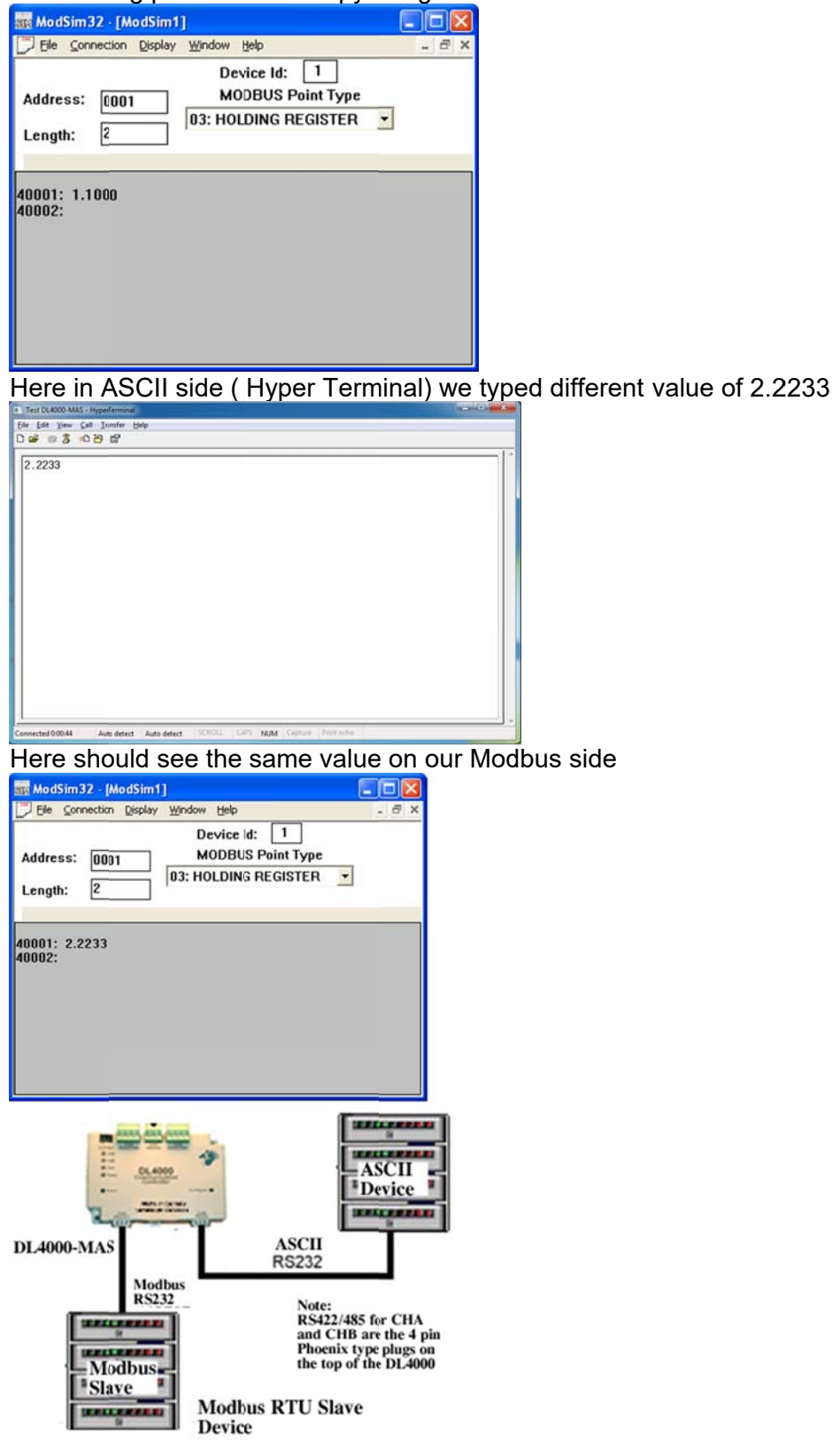